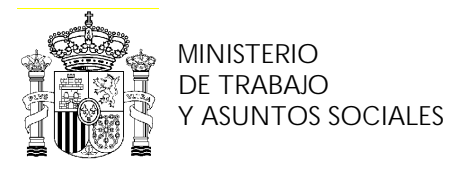

INSTITUTO NACIONAL DE EMPLEO

# **PROGRAMA DE CURSO DE FORMACIÓN PROFESIONAL OCUPACIONAL**

Diseño y Modificación de Planos en 2d y 3d

**JUNIO 2004**

NIPO:

# **DATOS GENERALES DEL CURSO**

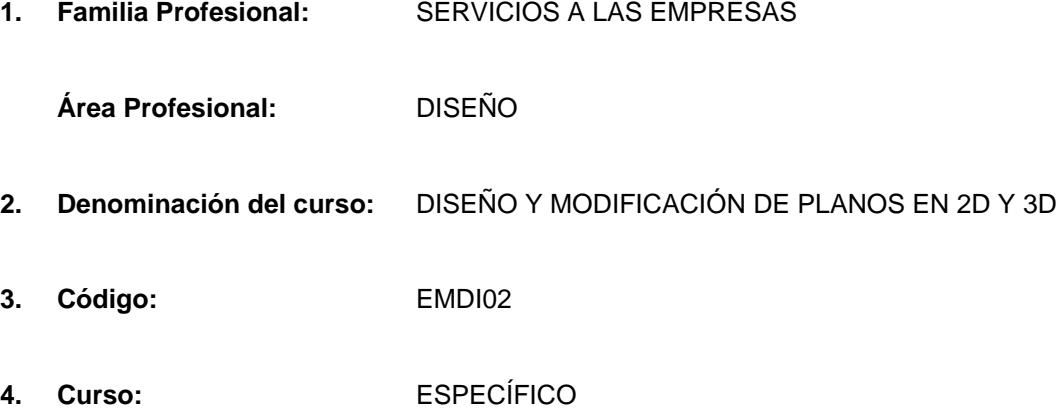

#### **5. Objetivo general:**

El alumno llegará a dominar la creación y el modificado de planos procedentes de:

- La toma de datos "in situ".
- De los planos físicos existentes en la empresa.
- De la información facilitada por el Dpto. de diseño, por el Dpto. de diseño de nuevos productos y de la oficina técnica, proveniente de programas de diseño asistido por ordenador.
- De un programa de cálculo de estructuras modificado por un programa de diseño.

Los programas que se utilizarán serán programas de diseño asistido por ordenador que sean capaces de manejar datos en 2D y 3D.

#### **6. Requisitos del profesorado:**

#### 6.1. Nivel académico:

Titulación universitaria o en su defecto capacitación profesional equivalente relacionada con el curso.

#### 6.2. Experiencia profesional:

Deberá tener tres años de experiencia en la ocupación.

#### 6.3. Nivel pedagógico:

Será necesario tener formación metodológica o experiencia docente.

# **7. Requisitos de acceso del alumno:**

- 7.1. Nivel académico o de conocimientos generales:
- F.P. II en Delineación, Diplomatura o Licenciatura Técnica.

#### 7.2. Nivel profesional o técnico:

Se precisan conocimientos técnicos o experiencia profesional previa específica sobre dibujo técnico.

#### 7.3. Condiciones físicas:

Ninguna en especial, salvo aquellas que impidan el normal desarrollo de la profesión.

#### **8. Número de alumnos:**

15 alumnos.

#### **9. Relación secuencial de bloques de módulos formativos:**

n Programa informático de diseño en 2D y 3D.

#### **10. Duración:**

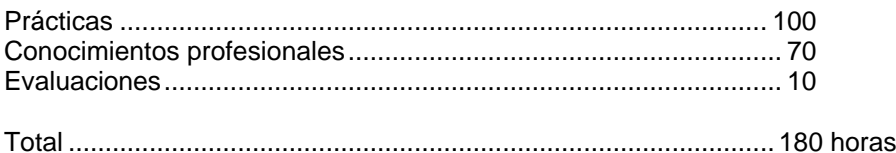

#### **11. Instalaciones:**

11.1. Aula de clases teóricas:

- Superficie: El aula tendrá que tener un mínimo de 45 m<sup>2</sup>, para un grupo de 15 alumnos.
- n Mobiliario: El aula estará equipada con mobiliario docente para 15 plazas, además de los elementos auxiliares.

#### 11.2. Instalaciones para prácticas:

- n Superficie: para el desarrollo de las prácticas descritas se usará indistintamente el aula de clases teóricas.
- Iluminación: Uniforme, de 250 a 300 lux aproximadamente.
- Condiciones ambientales : Temperatura entre 20 y 22 1C.
- n Ventilación: natural o controlada asegurando de cuatro-seis renovaciones/hora.
- Mobiliario : El necesario para la realización de las prácticas programadas.

#### 11.3. Otras instalaciones:

- **IDED** Un espacio mínimo de 50 m<sup>2</sup> para despachos de dirección, sala de profesores y actividades de coordinación.
- n Una secretaría.
- n Aseos y servicios higiénicosanitarios en número adecuado a la capacidad del centro.
- n Los centros deberán reunir las condiciones higiénicas, acústicas de habitabilidad y de seguridad exigibles por la legislación vigente, y disponer de licencia municipal de apertura como centro de formación.

#### **12. Equipo y material:**

#### 12.1. Equipo:

- 16 CPU Pentium 333 Mhz ( 1 servidor + 15 clientes ), 128 Mb de RAM y 3 Gb de HB, monitor 17≅, teclado expandido 102 teclas , ratón compatible , lector CD-ROM y disquetera 3,5≅.
- Cableado y conexiones para red de los 16 ordenadores.
- n 1 Impresora láser o Impresora de inyección de tinta ( color ).
- n Equipo audiovisual compuesto por un reproductor de vídeo doméstico con monitor, un proyector de diapositivas y un proyector de transparencias.

#### 12.2. Herramientas y utillaje:

n Utilizarán como herramientas habituales de trabajo los equipos informáticos habilitados con los programas de diseño asistido por ordenador para la creación y gestión de planos en 2D y 3D.

#### 12.3. Material de consumo:

- Papel de diversos formatos.
- **n** Disquetes
- Lápices
- Reglas de medición

#### 12.4. Material didáctico:

A los alumnos se les proporcionará los medios didácticos y el material escolar, imprescindibles, para el desarrollo del curso.

#### 12.5. Elementos de protección:

En el desarrollo de las prácticas se utilizarán los medios necesarios de seguridad e higiene en el trabajo y se observarán las normas legales al respecto.

#### **13. Inclusión de nuevas tecnologías:**

Este curso se considera en su totalidad como nuevas tecnologías en el área del diseño.

Este curso se considera en su totalidad de carácter innovador con el uso de las nuevas tecnologías debido a la mejora que supone en el terreno del diseño el uso de herramientas especificas del Diseño Asistido por Ordenador en el campo de la delineación y para la obtención de planimetría 2D y 3D.

# **DATOS ESPECÍFICOS DEL CURSO**

## **14. Denominación del módulo:**

PROGRAMA INFORMÁTICO DE DISEÑO EN 2D Y 3D.

## **15. Objetivo del módulo:**

Modificar y diseñar planos utilizando un programa de dibujo informático en 2D y 3D.

# **16. Duración del módulo:**

180 horas.

## **17. Contenidos formativos del módulo:**

A) Prácticas

- Realización y modificación de planos de un proyecto diseñado en programas de Diseño Asistido por Ordenador.DAO
- n Realizar todo tipo de planos. Desarrollar diferentes tipos de planos en función de las necesidades del proyecto.
- Creación y gestión de bibliotecas de elementos y/o piezas constructivas en 2D y 3D para la obtención de planos
- n Modificar y actualizar planos físicos y electrónicos de piezas mediante programas de Diseño Asistido por Ordenador. DAO
- n Gestionar el intercambio de ficheros electrónico de datos geométricos entre programas
- Conexión con los diferentes programas de los diferentes módulos.
- Gestión de la impresión física de planos de un proyecto.

B) Contenidos teóricos

- Instalación del programa DAO.
- Inicio de del programa DAO.
- **n** Interfaz del usuario
	- □ Las barras de herramientas.
	- D Los menús.
	- $\Box$  Las paletas de herramientas.
	- o Las ventanas de comando.
	- □ Las ventanas de diálogos.
- Personalización del entorno del programa.
	- $\Box$  Barra de herramientas.
	- o Menús.
	- o Línea de comando.
	- □ Edición de texto de la ventana de comando o texto.
- Organización del proyecto.
- n Cumplimiento de la normativas relacionada con el Dibujo Técnico aplicado el entorno informatizado del programa DAO.
- **Preparación y creación de nuevos dibujos.** 
	- $\Box$  Inicio de un dibujo con valores por defecto.
	- El asistente de uso de plantillas.
	- □ Utilización de archivos de plantillas personalizadas.
- Configuración del entorno de dibujo.
	- $\square$  Las unidades
	- □ Factores de escala.
	- o Limites del dibujo. Formatos
	- □ Uso de las ayudas al dibujo. Parámetros de dibujo.
		- □ Resolución y rejilla.
		- □ Rastreo polar y de coordenadas.
		- □ Las referencias a objetos.
- Uso de ayudas a la visualización.
	- El zoom y el encuadre.
- Definición de estilos de base para la creación de dibujos.
	- $\Box$  Estilo de texto.
	- o Estilo de línea.
- Herramientas para la organización del elementos en el dibujo.
	- $\Box$  Definición y planificación de las capas.
	- $\Box$  Creación y denominación de las capas.
	- $\Box$  Propiedades definidas en las capas.
	- □ Aplicación de colores sobre los objetos.
	- □ Aplicación de tipos de línea.
	- $\Box$  Asignación de capas, colores y tipos de línea a objetos.
	- Herramientas de organización de dibujos y aplicación de normas.
		- □ Creación de Normas de DAO.
		- □ Definición de parámetros de normas.
		- □ Conversión de capas y propiedades.
- Creación de plantillas normalizadas.
	- o Ubicación y utilización de plantillas existentes del programa DAO.
	- o Creación de plantillas personalizadas.
	- $\Box$  Recuperación de la plantilla por defecto.
- Ayudas a la creación de geometría 2D. Los sistemas de coordenadas.
	- o Definición y ubicación del Sistema de Coordenadas Universal en 2D.
	- □ Definición y creación de Sistemas de Coordenadas personalizadas en 2D.
	- o Gestión y utilización de los Sistemas de Coordenadas personalizada en la creación de geometría 2D.
- n Creación de elementos geométricos en 2D.
	- $\square$  Dibujo de puntos.
		- □ Método de creación de puntos.
	- □ Dibujo de formas rectas.
		- □ Método de creación de líneas.
		- o Método de creación de líneas compuestas. Polilíneas
		- o Método de creación de formas cerradas. Polígonos.
	- □ Dibujo de formas curvas.
		- $\Box$  Método de creación de círculos y elipses.
		- □ Método de creación de arcos.
		- □ Método de creación de splines.
		- Dibuio de arandelas.
	- $\square$  Dibujo de formas libres.
		- □ Método de creación de formas libres.
- □ Dibujo de áreas sólidas.
- □ Dibujo de regiones.
- Creación de sombreados.
	- o Método de uso de sombreados sobre elementos geométricos 2D.
- n Ayudas de consulta, análisis y medición sobre los elementos geométricos en 2D.
	- $\Box$  Cálculo de puntos y valores.
	- □ Cálculo de áreas.
	- $\Box$  Cálculo de distancias y ángulos.
	- o Visualización de coordenadas y localización de puntos.
	- n Métodos de edición y manipulación de elementos geométricos 2D.
		- □ Selección de objetos.
		- □ Propiedades de objetos.
		- $\Box$  Copia de objetos.
		- Desplazamiento de objetos.
		- □ Eliminación de objetos.
		- □ Escalado de objetos.
		- □ División de objetos.
		- □ Descomposición de objetos.
		- □ Edición de polilíneas.
		- □ Edición de líneas múltiples.
		- □ Edición de splines.
		- □ Achaflanar objetos.
		- □ Empalme de objetos.
		- □ Edición de sombreados.
- Métodos de creación de textos.
	- o Estilos de texto.
	- o Creación y modificación de estilos de texto.
	- o Creación de líneas de texto.
	- □ Formato de líneas de texto.
		- o Modificación de líneas de texto.
		- □ Creación de texto de líneas múltiples.
	- $\Box$  El editor de texto para texto de líneas múltiples.
- La acotación y tolerancias sobre los elementos geométricos 2D creados para la obtención de planos.
	- $\Box$  El concepto sobre acotación sobre los planos.
	- □ Partes de una cota
	- o El estilo de cota.
	- $\Box$  Las cotas asociativas.
	- $\Box$  Métodos de creación de las cotas.
		- □ Cotas lineales.
		- □ Cotas de radio.
		- □ Cotas angulares.
		- $\Box$  Cotas de coordenadas.
		- $\square$  Directrices y anotaciones.
	- □ Modificación de cotas.
	- □ Creación de estilos de acotación.
		- □ Control de la geometría de las cotas.
		- $\Box$  Control del formato de las cotas.
		- $\Box$  Control del texto de cota.
- o Actualización de los estilos de acotación.
	- □ Aplicación de nuevos estilos a cotas existentes.
	- □ Comparación de estilos de acotación.
- o Añadir tolerancias geométricas.
	- $\Box$  Condiciones de material.
	- □ Armaduras de cotas de referencia.
	- □ Zonas de tolerancia proyectada.
	- □ Tolerancias compuestas.
- Uso de bloques, atributos y referencias cruzadas.
	- □ Bloques anidados.
	- □ Creación de bloques temporales.
	- Definición de bloques.
	- □ Inserción de bloques.
	- □ Creación de bloques externos.
	- Descomposición de bloques.
	- □ Redefinición de bloques.
	- □ Creación de bibliotecas de bloques.
- Referencias externas.
	- □ Actualización de referencias externas.
	- □ Cuadro de diálogo Referencia externa.
	- □ Solicitud de carga y aumento del rendimiento de las referencias externas.
	- □ Enlace de referencias externas.
	- □ Superposición de referencias externas.
	- o Conveniencia de enlazar o superponer referencias externas.
	- D Desenlace de referencias externas.
	- □ Recargar referencias externas.
	- D Descarga de referencias externas.
	- o Unión de referencias externas con dibujos.
		- $\Box$  Bloques delimitadores y referencias externas
	- □ Control de símbolos dependientes.
		- □ Modificación de las rutas de referencias externas
	- □ Modificación de las rutas de referencias externas anidadas.
	- □ Definición de rutas de búsqueda de referencias externas alternativas.
	- □ Errores en el manejo de referencias externa
	- □ Archivo de registro de referencias externas.
- n Métodos de presentación y trazado en el espacio papel.
	- o El concepto de espacio geométrico del modelo y espacio de presentación en papel.
	- □ Cambio a espacio modelo a espacio papel y vicerversa.
	- □ Preparación de una presentación en espacio papel.
		- □ Aplicación de formatos de papel y sus propiedades.
		- □ Selección de la impresora o trazador.
		- o Preparación de los estilos de trazado.
	- □ Creación de ventanas flotantes en el espacio papel.
	- $\Box$  Reorganización y eliminación de ventanas flotantes.
	- □ Control de la visibilidad en las ventanas gráficas flotantes.
	- □ Modificación de las vistas de las ventanas gráficas y de su contenido.
	- o Vistas con nombre en espacio papel.
	- □ Creación de plantillas en el espacio papel.
- o La gestión de la impresión y trazado de dibujos
	- □ Configuración externa del trazador
	- o Modificación de los estilos de trazado.
	- □ Ficheros de exportación.
- n Ayudas a la creación de geometría 3D.
	- o La introducción de coordenadas en 3D.
	- Regla de la mano derecha.
	- o Puntos de vista de la geometría en 3D.
		- □ Puntos de vista ortogonales
		- □ Puntos de vista isométricas.
		- □ Puntos de vista especiales.
	- o Método de creación de coordenadas personales en 3D.SCP.
		- $\Box$  Creación, modificación y gestión de SCP.
		- □ Guardar SCP.
	- o Visualización en espacio 3D. Las ventanas mosaico.
		- □ Creación, modificación y gestión de ventanas.
		- **D** Guardar ventanas.
- n Métodos de creación de objetos en 3D.
	- □ Creación de facetas o 3D caras.
	- $\Box$  Creación de mallas o superficies de barrido.
	- □ Creación de sólidos.
- Métodos de modificación y edición de objetos en 3D.
	- o Rotación de objetos en el espacio 3D.
	- o Disposición en matriz 3D.
	- □ Reflexión en simetría en 3D.
	- o Recorte y alargamiento en 3D.
	- □ Empalme de un objeto en espacio 3D.
- Métodos de modificación y edición de sólidos en 3D.
	- □ Achaflanado de objetos.
	- □ Empalme de sólidos.
	- □ Seccionado de sólidos.
	- o Corte de sólidos.
- n Métodos de representación de objetos 3D. Técnicas de visualización.
	- □ Creación de imágenes con líneas ocultas.
		- o Ocultación de las líneas en objetos 3D.
		- □ Ocultación de las líneas de los objetos 3D designados.
		- o Ocultación de objetos sólidos en 3D.
	- o Creación de imágenes de sombreado.
		- □ Modelos de sombreado plano.
		- □ Métodos de sombreado Gourad.
	- □ Creación avanzada de imágenes.
		- Elementos que definen la escena.
			- Luces.
			- Materiales.
			- Biblioteca de materiales.
			- Fondos.
			- Objetos paisajísticos.
			- Biblioteca de objetos paisajisticos.
- □ Métodos de creación de escenas.
	- Aplicación de mapeados sobre los objetos.
	- Aplicación de materiales sobre los objetos.
	- Aplicación de luces sobre la escena.
	- Aplicación de fondos sobre la escena.
	- Aplicación de objetos paisajísticos.
- □ Técnicas de trazado de rayos.
	- Trazado de rayos simple. Raycast.
	- Trazado de rayos múltiple. Raytrace.
	- Trazado de rayos fotorealistico.
- □ Importación y exportación de imágenes sintéticas.
- Intercambio de ficheros entre programas DAO.
	- □ Ficheros del programa.
	- o Ficheros de configuración del programa.
		- El fichero de plantilla de dibujo.
		- El fichero de normas de dibujo.
	- o Ficheros de datos de geometría 2D y 3D.
		- □ Ficheros del programa.
		- o Ficheros genéricos. IGES, DXF, 3DS, etc..
		- □ Ficheros específicos. STL, ACIS, etc..
	- □ Ficheros de imagen.
		- o Fichero BMP.
		- o Fichero JPG.
		- o Fichero TIF.
		- □ Fichero EPS.
	- □ Ficheros vectoriales.
		- o Fichero WMF.